## eLandings Consolidated report

## **Go to: <http://elandingst.alaska.gov/elandings/Login>**

Enter the following user ID and password:

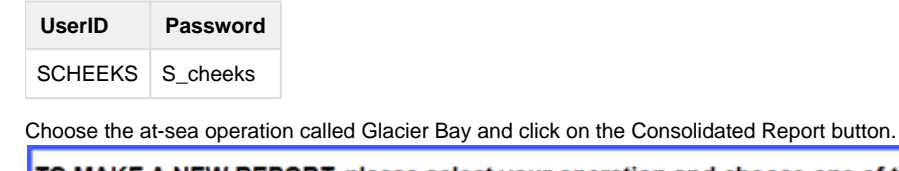

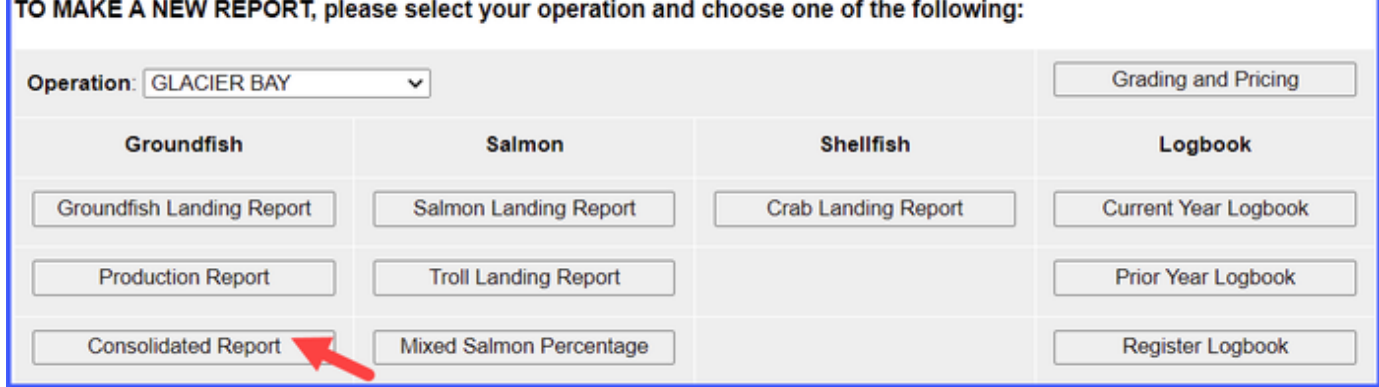

Enter the following date range for which you wish to create a consolidated report. The consolidated report will be populated with pre-existing atsea production report data. Click on the Find Reports button.

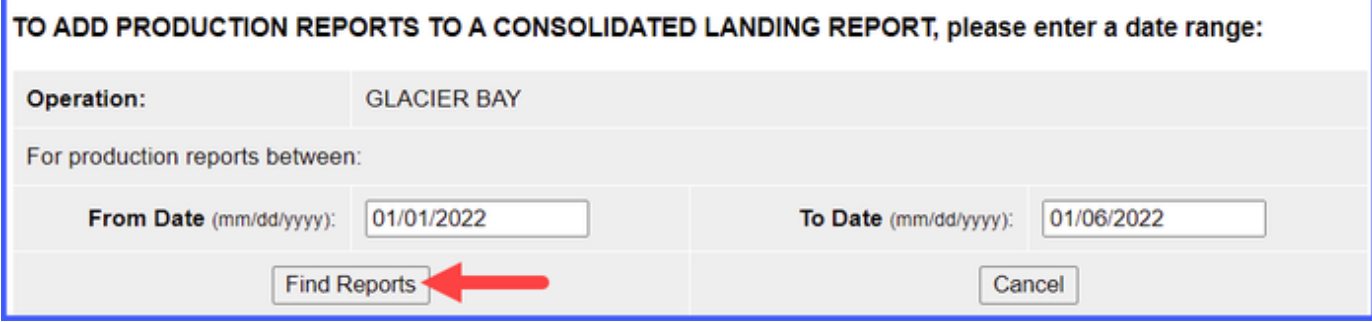

Enter the following fishing crew size, number of observers, and CFEC permit information. Click on the Generate Landing Report button to create your consolidated reports.

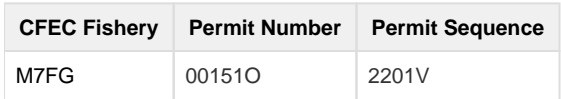

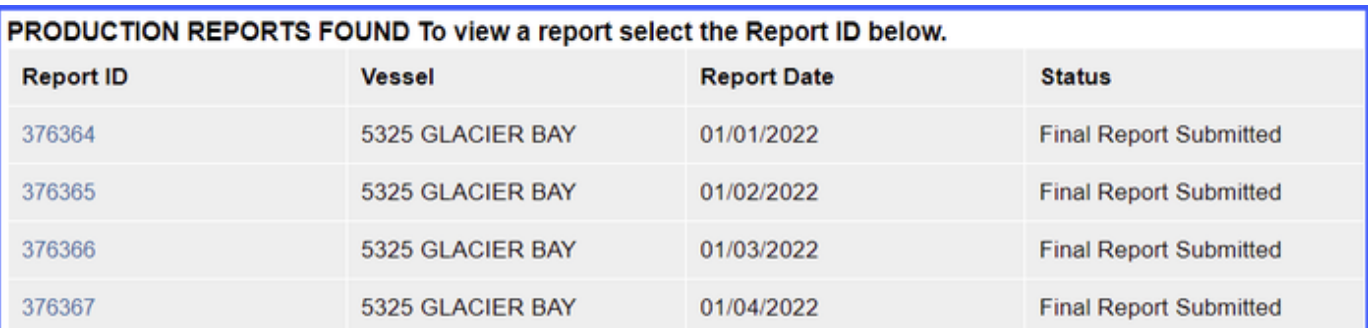

To consolidate production reports into a landing report, complete crew, observer, and CFEC permit information<br>for each management program below and then press Generate Landing Report

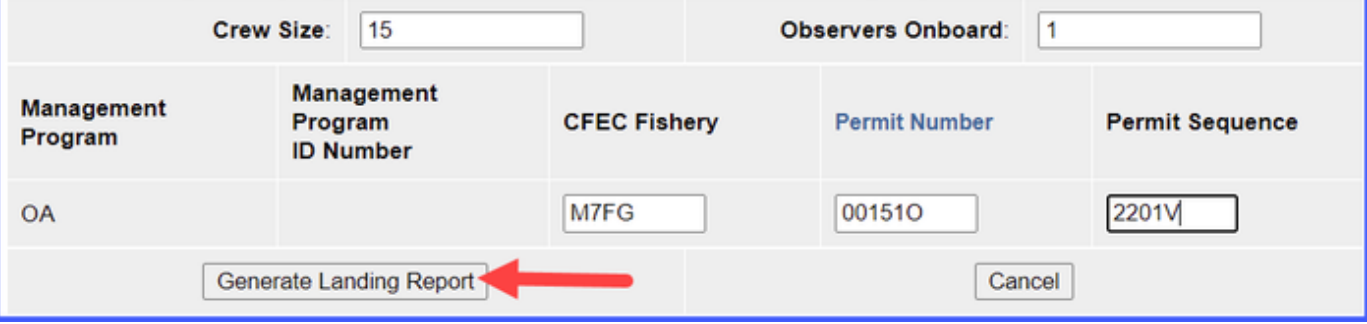

Your consolidated report will open. Scroll down to the middle of the report. Submit your initial consolidated report by clicking on the Submit Initial Report button.

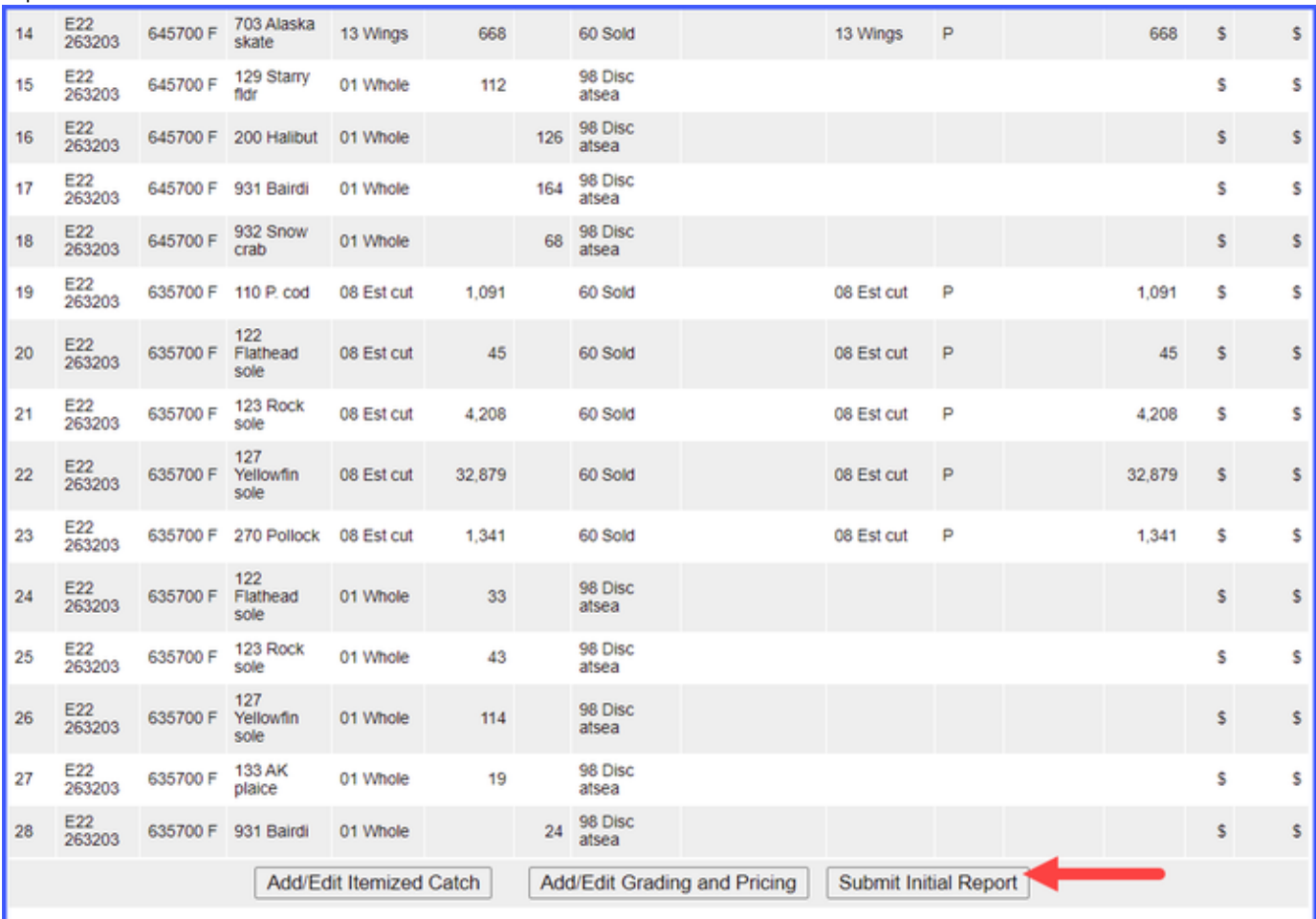

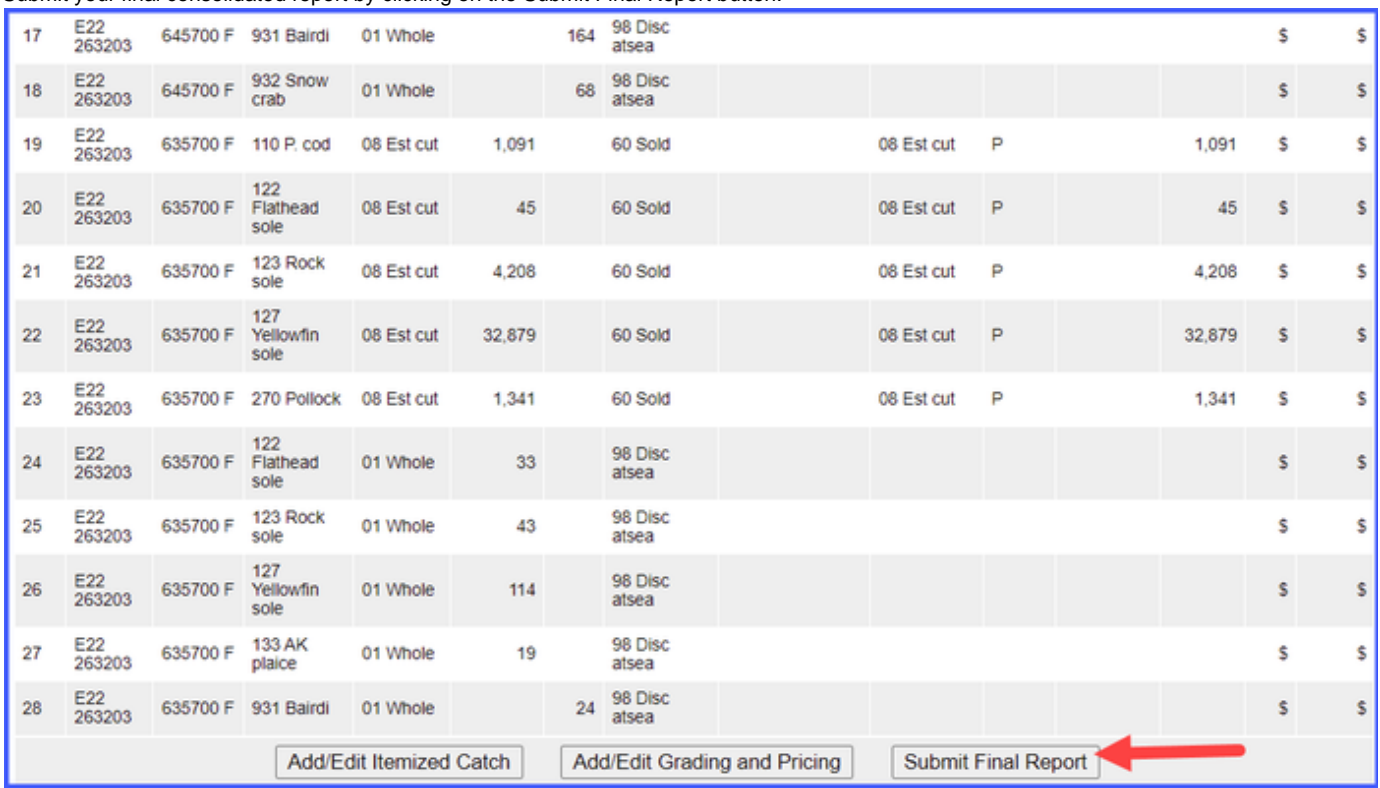

Submit your final consolidated report by clicking on the Submit Final Report button.

View your fish ticket by clicking on the blue fish ticket number.

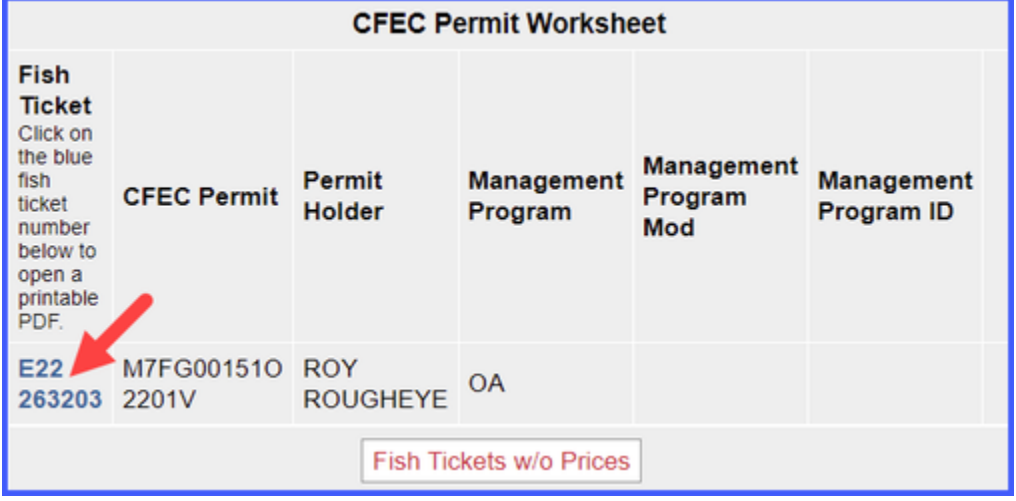

[eLandings Consolidated report.docx](https://elandings.atlassian.net/wiki/download/attachments/8817037/tr-eLandingsConsolidatedreport-040322-2347.pdf?version=1&modificationDate=1646437684158&cacheVersion=1&api=v2)